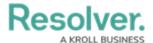

## **Investigation-Applicable Incident Types**

Last Modified on 07/15/2020 5:35 pm EDT

An investigation can only be opened if the associated incident is given an investigation-applicable incident type. Users in the **Administrator (Incident Management)** user group can determine if incident types are investigation-applicable.

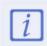

The **Administrator (Incident Management)** user group can view incident objects and create library objects only. It is not to be confused with the Core Administrator, who can add users.

## To make an incident type investigation-applicable:

- 1. Log into a user account that's been added to the **Administrator (Incident Management)** user group.
- 2. Click the dropdown in the nav bar > **Library.**

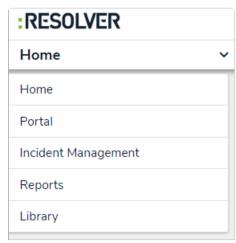

The Library application in the nav bar.

- 3. Click the **Incident Types** activity.
- 4. Click an incident type name to open the **Incident Type Review** form.

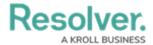

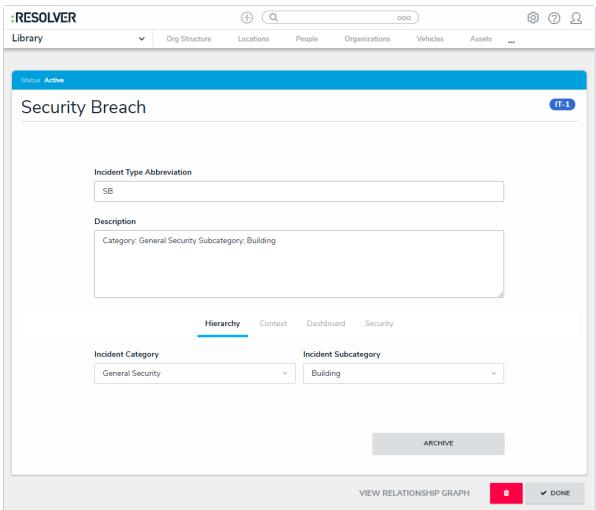

The Incident Type Review form.

5. Click the **Context** tab.

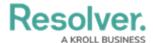

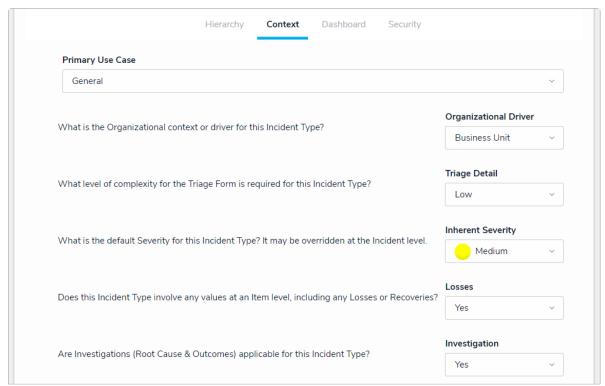

The Context tab on the Incident Review form.

- 6. Select **Yes** under **Investigation**.
- 7. **Optional**: If there is an incident value threshold at which the incident should be automatically investigated, enter the amount in the **Investigation Threshold** field.